# Dell Cast Anwenderhandbuch

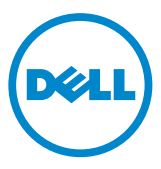

### Anmerkungen, Vorsichtshinweise und Warnungen

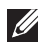

ANMERKUNG: Eine ANMERKUNG macht auf wichtige Informationen aufmerksam, mit denen Sie Dell Cast besser einsetzen können.

- $\wedge$  VORSICHTSHINWEIS: Ein VORSICHTSHINWEIS warnt vor Gefahrenquellen, die Hardwareschäden oder Datenverlust zur Folge haben können, wenn die Anweisungen nicht befolgt werden.
- WARNUNG: Mit WARNUNG wird auf eine potenziell gefährliche Situation hingewiesen, die zu Sachschäden, Verletzungen oder zum Tod führen kann.

Copyright © 2014 Dell Inc. Alle Rechte vorbehalten. Dieses Produkt ist durch USamerikanische und internationale Urheberrechtsgesetze und Gesetze zum Schutz geistigen Eigentums geschützt. Dell™ und das Dell Logo sind Marken von Dell Inc. in den USA und/oder anderen Gerichtsbarkeiten. Alle anderen hier genannten Marken und Namen können Marken der jeweiligen Unternehmen sein.

2014 – 09 Rev. A00

# Inhalt

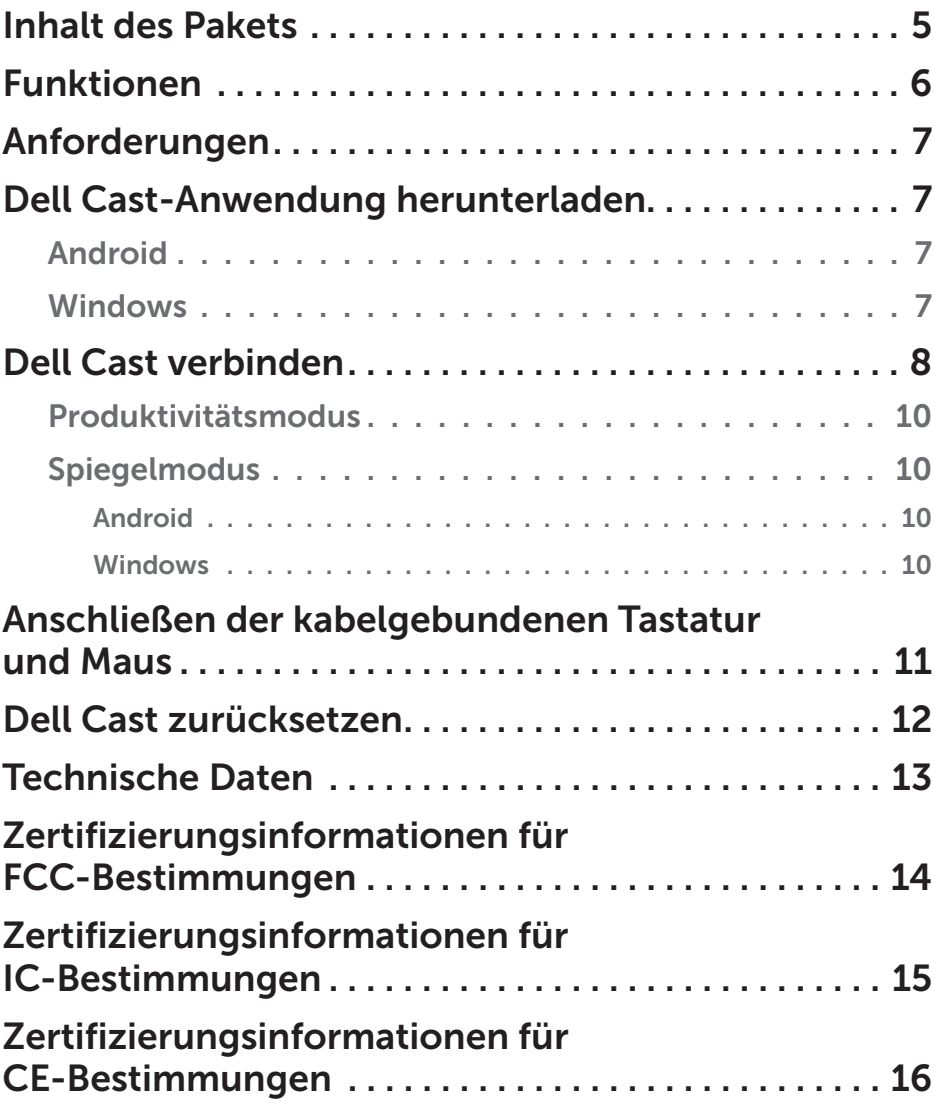

- WARNUNG: Dell Cast ist nicht für die Verwendung in gefährlichen Umgebungen entwickelt, hergestellt oder vorgesehen, die ausfallsichere Leistung erfordern und in denen der Ausfall von Dell Cast zum Tod, zu Verletzungen oder schweren Sach- oder Umweltschäden führen kann.
- WARNUNG: Dell Cast kann während des Betriebs heiß werden. Dies ist ein normales Verhalten. Trennen Sie das Stromkabel und lassen Sie Dell Cast abkühlen, bevor Sie es berühren oder von Ihrem Anzeigegerät entfernen.
- WARNUNG: Um Dell Cast mit Strom zu versorgen, verwenden Sie nur das im Lieferumfang enthaltene Kabel. Durch die Verwendung eines anderen Kabels können Dell Cast und das Anzeigegerät beschädigt werden.
- WARNUNG: Setzen Sie Dell Cast nicht Wasser oder extremer Hitze oder Kälte, Staub oder anderen extremen Bedingungen aus, da dies zu Fehlfunktionen oder zum Ausfall von Dell Cast führen kann. Versuchen Sie nicht, Dell Cast auseinanderzubauen oder zu reparieren, da dies zum Erlöschen der eingeschränkten Garantie führt und zu Verletzungen führen bzw. das Anzeigegerät oder Dell Cast beschädigen kann.

### <span id="page-4-0"></span>Inhalt des Pakets

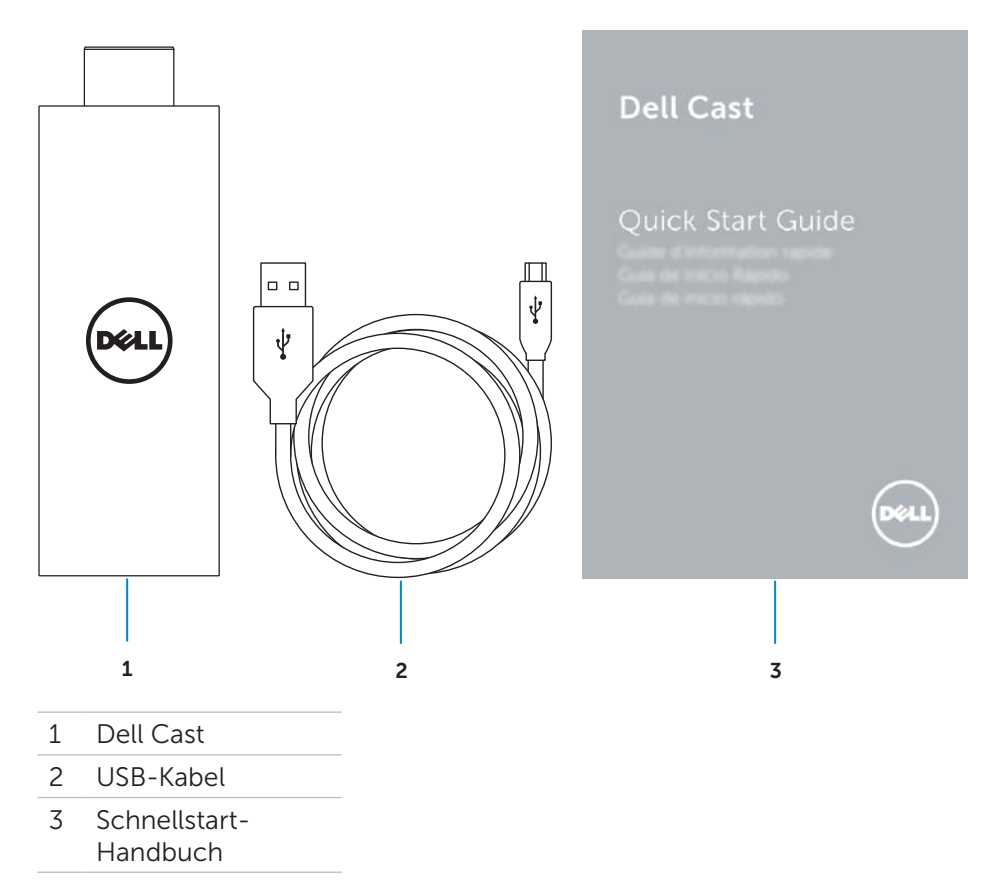

### <span id="page-5-0"></span>Funktionen

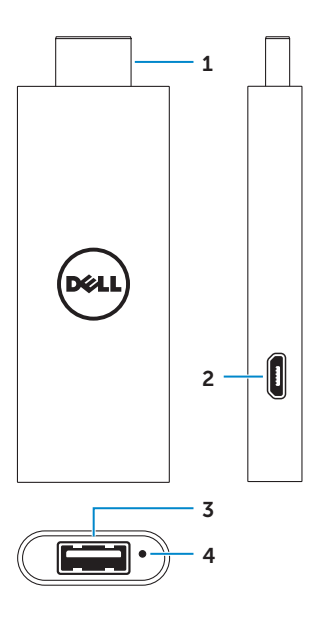

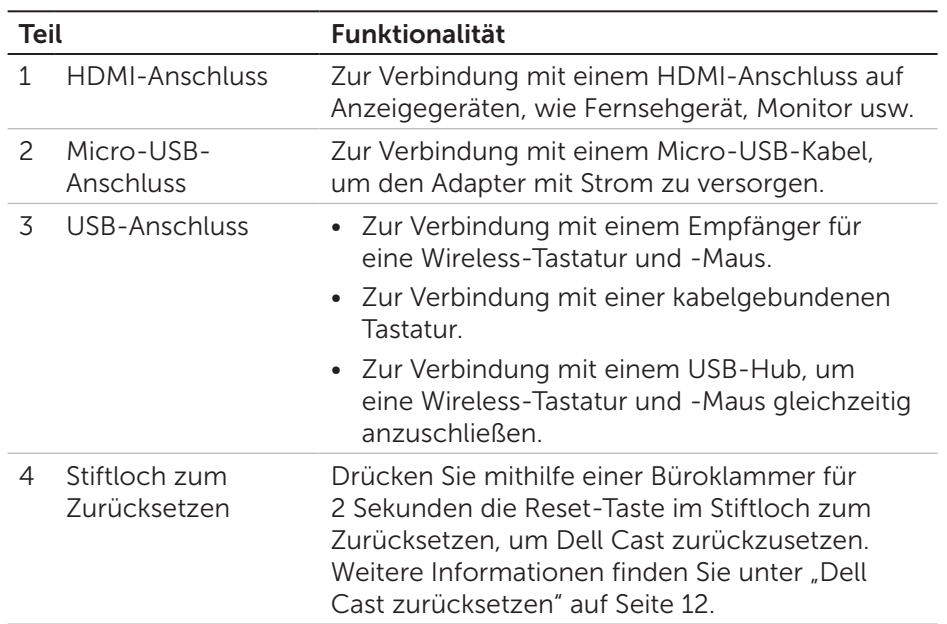

# <span id="page-6-0"></span>Anforderungen

- Dell Tablet mit Dell Cast-Anwendung und WLAN-Netzwerkverbindung
- • Anzeigegerät mit HDMI-Anschluss
- Netzadapter (separat erhältlich) oder ein USB-Anschluss mit Stromversorgung

ANMERKUNG: Wenn Ihr Anzeigegerät nicht über einen USB-Anschluss mit Stromversorgung verfügt, verwenden Sie den Netzadapter im Lieferumfang Ihres Tablets oder kaufen Sie einen Netzadapter von Dell, um Dell Cast an eine Steckdose anzuschließen.

• Wireless- oder kabelgebundene Tastatur und Maus (separat erhältlich)

### Dell Cast-Anwendung herunterladen

ANMERKUNG: Die Dell Cast-Anwendung wird nur auf ausgewählten Tablets unterstützt.

#### Android

Dell Cast ist in das Betriebssystem Ihres Tablets integriert. Stellen Sie sicher, dass das Betriebssystem Ihres Tablets aktualisiert ist. Um nach Aktualisierungen zu suchen, tippen Sie auf Einstellungen  $\mathbb{Q} \rightarrow \mathbb{U}$ ber das Tablet→ Systemaktualisierung.

#### **Windows**

So laden Sie die Dell Cast-Anwendung herunter:

- 1. Gehen Sie auf dell.com/support.
- 2. Tippen Sie auf Tablet-PCs und Mobilgeräte.
- 3. Tippen Sie auf Tablet-PC.
- 4. Tippen Sie in der Liste der Geräte auf Ihr Tablet-Modell.
- 5. Tippen Sie auf Treiber und Downloads.
- 6. Tippen Sie auf Anwendung.
- 7. Tippen Sie unter Dell Cast-Anwendung auf Datei herunterladen. Folgen Sie den Anweisungen auf dem Bildschirm, um die Datei zu speichern.
- 8. Navigieren Sie zu dem Ordner, in dem Sie die Datei gespeichert haben.
- 9. Doppeltippen Sie auf die Datei und folgen Sie den Anweisungen auf dem Bildschirm, um die Dell Cast-Installation abzuschließen.

### <span id="page-7-0"></span>Dell Cast verbinden

1. Verbinden Sie den Empfänger für die Wireless-Tastatur und -Maus mit Dell Cast und schalten Sie Tastatur und Maus ein.

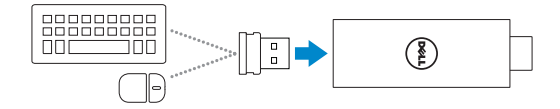

- ANMERKUNG: Informationen zum Anschließen einer kabelgebundenen Tastatur und Maus finden Sie unte[r"Anschließen](#page-10-1)  [der kabelgebundenen Tastatur und Maus" auf Seite 11.](#page-10-1)
- 2. Verbinden Sie Dell Cast mit einem HDMI-Anschluss auf dem Anzeigegerät.
- 3. Verbinden Sie das Micro-USB-Ende des USB-Kabels mit dem Micro-USB-Anschluss auf Dell Cast.
- 4. Verbinden Sie das USB-Ende des USB-Kabels mit einem USB-Anschluss mit Stromversorgung auf dem Anzeigegerät.

ANMERKUNG: Wenn das Anzeigegerät nicht über einen USB-Anschluss mit Stromversorgung verfügt, verwenden Sie einen Netzadapter.

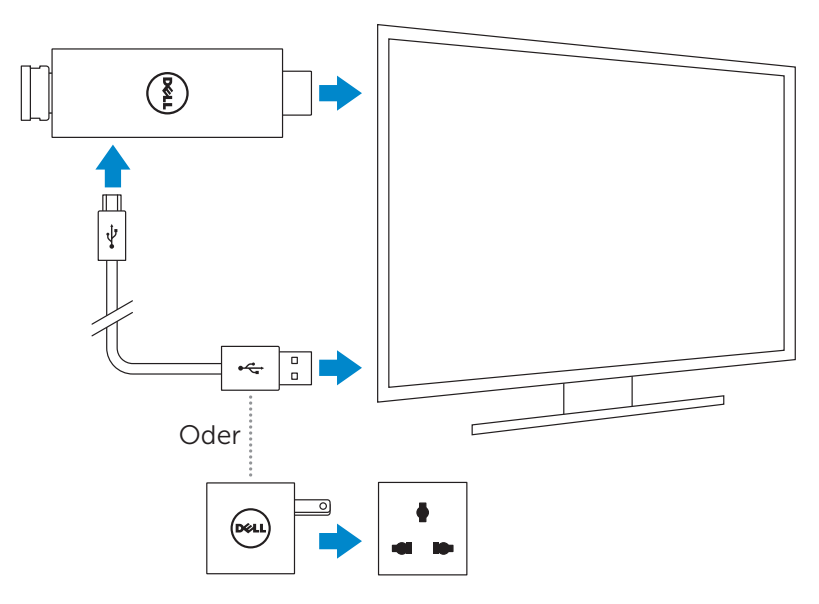

- 5. Wechseln Sie den Eingang des Anzeigegeräts zu dem HDMI-Anschluss, an den Dell Cast angeschlossen ist.
	- ANMERKUNG: Informationen zum Wechseln des Eingangs des Anzeigegeräts finden Sie in der Dokumentation des Anzeigegeräts.

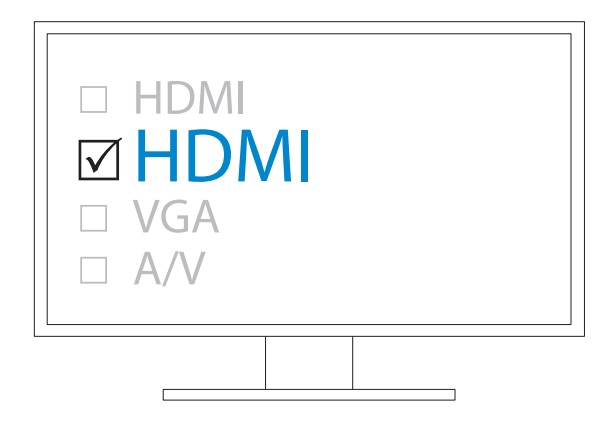

Die Willkommensseite wird angezeigt und zeigt angeschlossene Geräte in grün an.

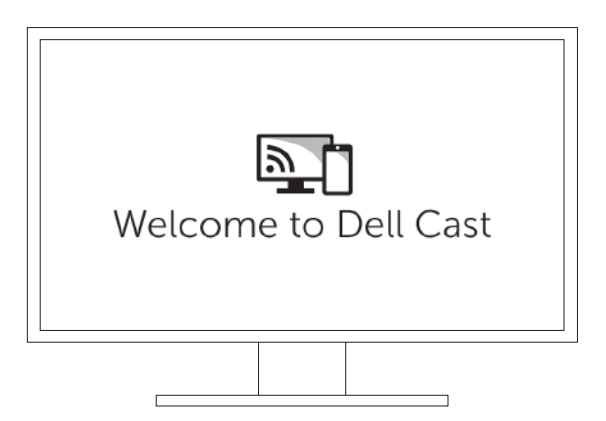

<span id="page-9-0"></span>6. Starten Sie die Dell Cast-Anwendung auf Ihrem Tablet und folgen Sie den Anweisungen auf dem Bildschirm, um Dell Cast einzurichten.

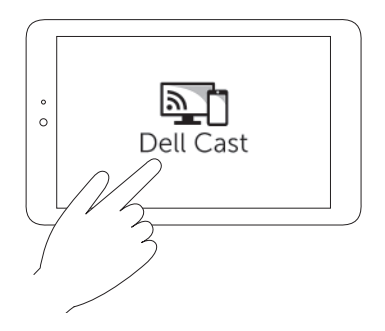

#### Produktivitätsmodus

Der Produktivitätsmodus ermöglicht eine Desktopdarstellung. Dell Cast wird standardmäßig im Produktivitätsmodus gestartet.

#### Spiegelmodus

Im Spiegelmodus wird die Benutzeroberfläche des Tablets repliziert. So aktivieren Sie den Spiegelmodus:

#### Android

- 1. Tippen Sie auf Einstellungen  $\overline{\mathbf{Q}}$ → Anzeige→ Cast-Bildschirm.
- 2. Tippen Sie auf das Menü-Symbol → Wireless-Anzeige aktivieren.

#### Windows

Wischen Sie vom rechten Bildschirmrand aus, um auf die Charms zuzugreifen, und tippen Sie dann auf Geräte D→ Projekt  $\Box$ → Duplizieren.

### <span id="page-10-1"></span><span id="page-10-0"></span>Anschließen der kabelgebundenen Tastatur und Maus

ANMERKUNG: Sie müssen eine Tastatur anschließen, um das Dell Cast-Setup abzuschließen.

Wenn Sie nur eine Tastatur anschließen, verbinden Sie die Tastatur mit dem USB-Anschluss auf Dell Cast.

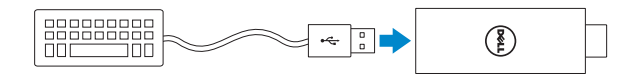

#### Tastatur mit integriertem USB-Hub

- 1. Verbinden Sie die Tastatur mit dem USB-Anschluss auf Dell Cast.
- 2. Verbinden Sie die Maus mit dem USB-Anschluss auf der Tastatur.

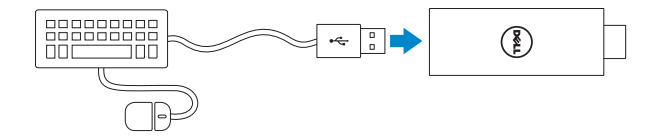

#### Externer USB-Hub

- 1. Verbinden Sie den USB-Hub mit Dell Cast.
- 2. Verbinden Sie die Tastatur und die Maus mit dem USB-Anschluss.

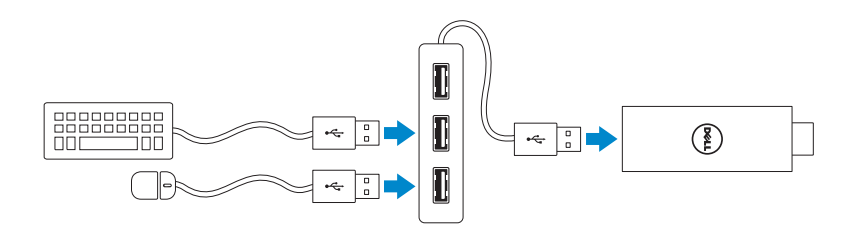

## <span id="page-11-1"></span><span id="page-11-0"></span>Dell Cast zurücksetzen

So setzen Sie Dell Cast zurück:

- 1. Stellen Sie sicher, dass Dell Cast eingeschaltet und mit Ihrem Anzeigegerät verbunden ist.
- 2. Drücken Sie mithilfe einer Büroklammer für 2 Sekunden die Reset-Taste im Stiftloch zum Zurücksetzen.

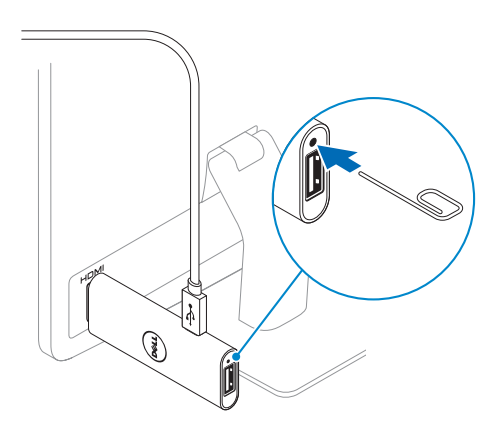

### <span id="page-12-0"></span>Technische Daten

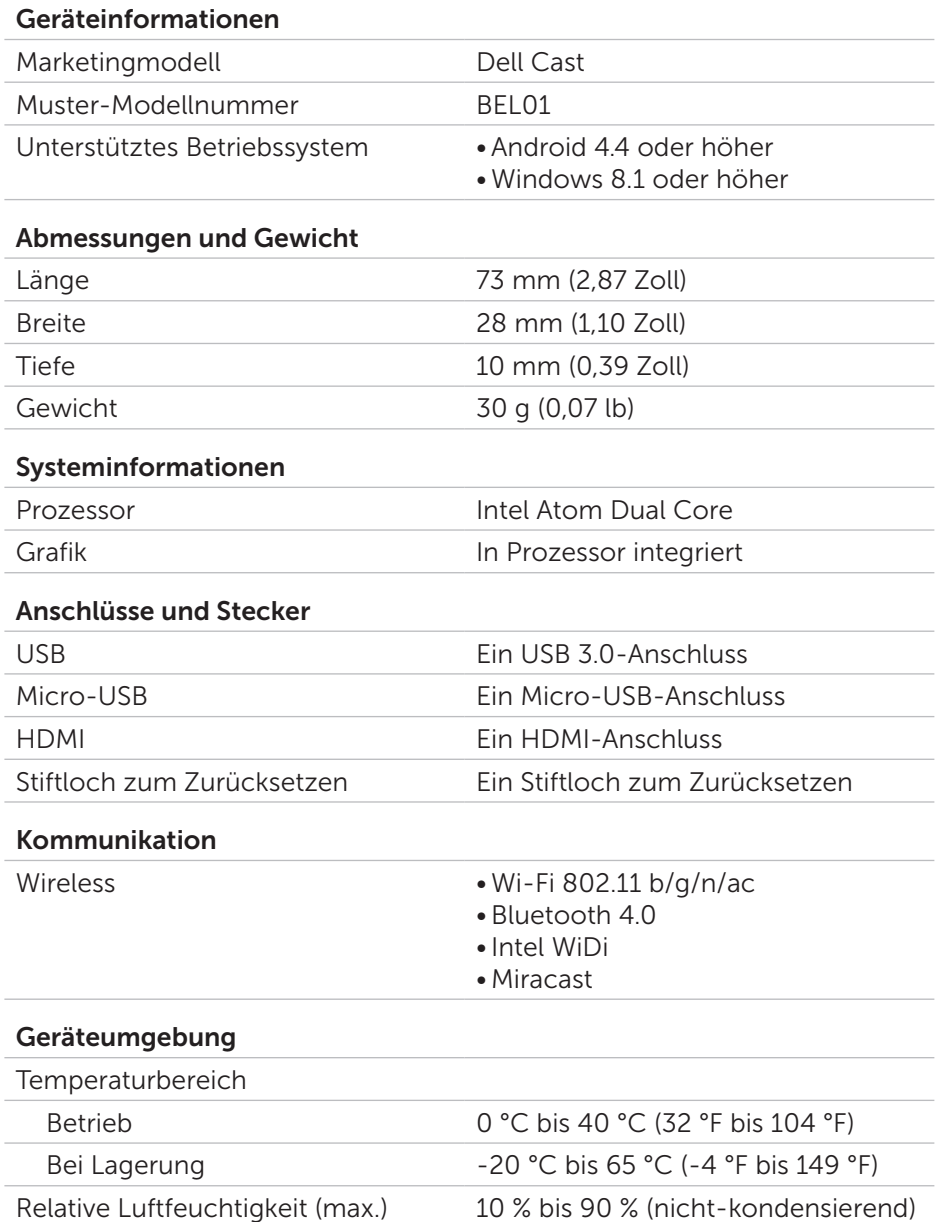

### <span id="page-13-0"></span>Zertifizierungsinformationen für FCC-Bestimmungen

ANMERKUNG: Dell übernimmt keine Verantwortung für Störungen im Rundfunk- und Fernsehempfang, die durch nicht genehmigte Änderungen an diesem Gerät verursacht wurden. Alle Änderungen an diesem Gerät können dazu führen, dass das Gerät unbrauchbar wird.

Dieses Gerät wurde getestet und entspricht den in Abschnitt 15 der FCC-Bestimmungen für digitale Geräte der Klasse B festgelegten Grenzwerten. Die in diesen Bestimmungen festgelegten Grenzwerte sollen in Wohngebieten einen weitgehend störungsfreien Betrieb gewährleisten. Dieses Gerät erzeugt und verwendet Hochfrequenzenergie und kann diese abstrahlen. Wird das Gerät nicht entsprechend der Bedienungsanleitung des Herstellers installiert und verwendet, kann es Fernmeldeeinrichtungen stören. Es kann jedoch nicht garantiert werden, dass bei einer bestimmten Installation nicht doch Störungen auftreten. Wenn das Gerät den Radio- oder Fernsehempfang stört, was sich durch Aus- und Wiedereinschalten des Geräts feststellen lässt, sollten Sie versuchen, die Störungen mithilfe einer oder mehrerer der folgenden Maßnahmen zu beheben:

- Richten Sie die Empfangsantenne neu aus oder stellen Sie sie an einem anderen Ort auf.
- • Vergrößern Sie den Abstand zwischen Gerät und Empfänger.
- Schließen Sie das Gerät an eine Steckdose eines anderen Stromkreises als dem des Empfangsgeräts an.
- Wenden Sie sich an den Händler oder an einen erfahrenen Radio- und Fernsehtechniker.

Das Gerät entspricht Kapitel 15 der FCC-Bestimmungen. Der Betrieb unterliegt den beiden folgenden Bedingungen:

- 1. Dieses Gerät darf keine gefährdenden Störungen verursachen.
- 2. Dieses Gerät muss jede empfangene Störung akzeptieren, einschließlich einer Störung, die zu unerwünschtem Betrieb führen könnte.

Durch Veränderungen oder Modifizierungen, die ohne die ausdrückliche Genehmigung der für die Einhaltung der Bestimmungen verantwortlichen Partei vorgenommen wurden, kann der Benutzer die Berechtigung zum Betrieb des Adapters oder Garantieansprüche verlieren.

<span id="page-14-0"></span>Dieses Gerät entspricht den HF-Strahlungsexpositionsgrenzwerten der FCC-Erklärung in einer unkontrollierten Umgebung. Dieses Gerät und seine Antenne dürfen nicht in Verbindung mit einer anderen Antenne oder einem anderen Sender betrieben werden. Um den Anforderungen der RF-Strahlenexpositionsrichtlinien der FCC-Erklärung zu entsprechen, ist diese Gewährung nur auf mobile Konfigurationen anwendbar.

Die Antennen, die für diesen Sender verwendet werden, müssen so installiert werden, dass ein Abstand von mindestens 20 cm (7,87 Zoll) zwischen der Strahlungsquelle und Personen eingehalten wird, und sie dürfen nicht mit einer anderen Antenne oder einem anderen Sender betrieben werden.

### Zertifizierungsinformationen für IC-Bestimmungen

Dieses Gerät entspricht den lizenzfreien RSS-210-Standards von Industry Canada. Der Betrieb unterliegt den beiden folgenden Bedingungen:

- 1. Dieses Gerät darf keine Störungen verursachen.
- 2. Dieses Gerät muss jede Störung akzeptieren, einschließlich einer Störung, die zu unerwünschtem Betrieb führen könnte.

Dieses Gerät erfüllt die Norm RSS-210 von Industry Canada. Dieses Gerät der Klasse B erfüllt alle Anforderungen der kanadischen Bestimmungen für störungsverursachende Geräte.

Das Gerät für den Betrieb im Band von 5150 bis 5250 MHz ist ausschließlich für die Verwendung in Innenräumen zugelassen, um mögliche gefährdenden Störungen für mobile Zweikanal-Satellitensysteme zu verringern.

Der maximale Antennengewinn von 2,52 dBi, zugelassen für Geräte im Band von 5725-5825 MHz, muss den jeweiligen für den Punkt-zu-Punkt-Betrieb festgelegten Grenzwerten für äquivalente isotrope Strahlungsleistung entsprechen.

Für 5,65-5,85 GHz sind Hochleistungs-Radare als hauptsächliche Nutzer zugewiesen (d. h., sie besitzen Priorität) und diese Radarstationen können zu Störungen und/oder Schäden bei LE-LAN-Geräten führen.

Entspricht den kanadischen Spezifikationen gemäß ICES-003, Klasse B.

### <span id="page-15-0"></span>Zertifizierungsinformationen für CE-Bestimmungen

Diese Geräte entsprechen den grundlegenden Anforderungen nach Artikel 3 der R&TTE 1999/5/EC-Richtlinie und Richtlinie 2004/108/EC.

# $C$  $C$ 0197 $<sup>°</sup>$ </sup>

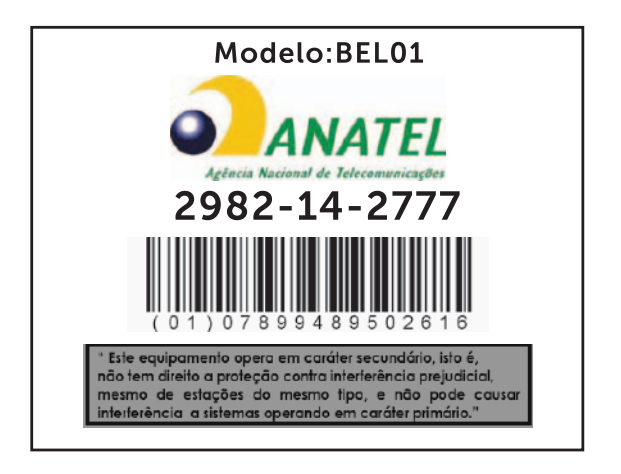

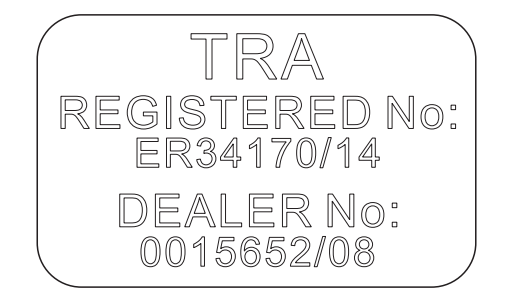